## **PRoW interactive map**

This is an interactive map of Public Rights of Way and is for general purposes only. It is not the statutory Definitive Map which is held at County Hall. District, borough, town and parish councils must also keep copies for their particular areas. The Definitive Map and its associated Map Modification Orders must be referred to in the case of any specific legal query or dispute. In law the Definitive Map provides conclusive evidence of the existence of any Public Rights of Way shown on it. This interactive map does not. For enquiries pertaining to land transaction related matters or for any legally related enquiries, professional interpretation of the map is required and must be referred to the Definitive Map Office, Essex Highways, County Hall, Chelmsford.

The closures, diversions and public right of way network are shown by default. Parish boundaries and our cutting schedule can be added to the map by enabling the layers.

On the map of Public Rights of Way each path is identified on the map by the path number and the associated parish. For example 'Footpath 7 Goldhanger'. This description shown in the info panel when clicking on the path. If you have any comments about this path, please quote this description when contacting Essex Highways to enable the Public Rights of Way team to deal with your query more easily.

You can either use the zoom in/out function to find a specific area of interest or use the search facility. To search for a paricular path you can enter the path number, such as '3' and a list of parishes that have a footpath '3' will appear below the search box, select the appropriate parish from the list. You can also use the 'site code' for a paticular path, the site code for each path it shown in the info panel, this can be helpful when sharing information with others to find on the map. We have also included eastings and northings coordinates search and What3Words locations. You can check on who can use the different paths on the map by selecting the 'Legend' button. You can filter the map to show only particular types of right of way.

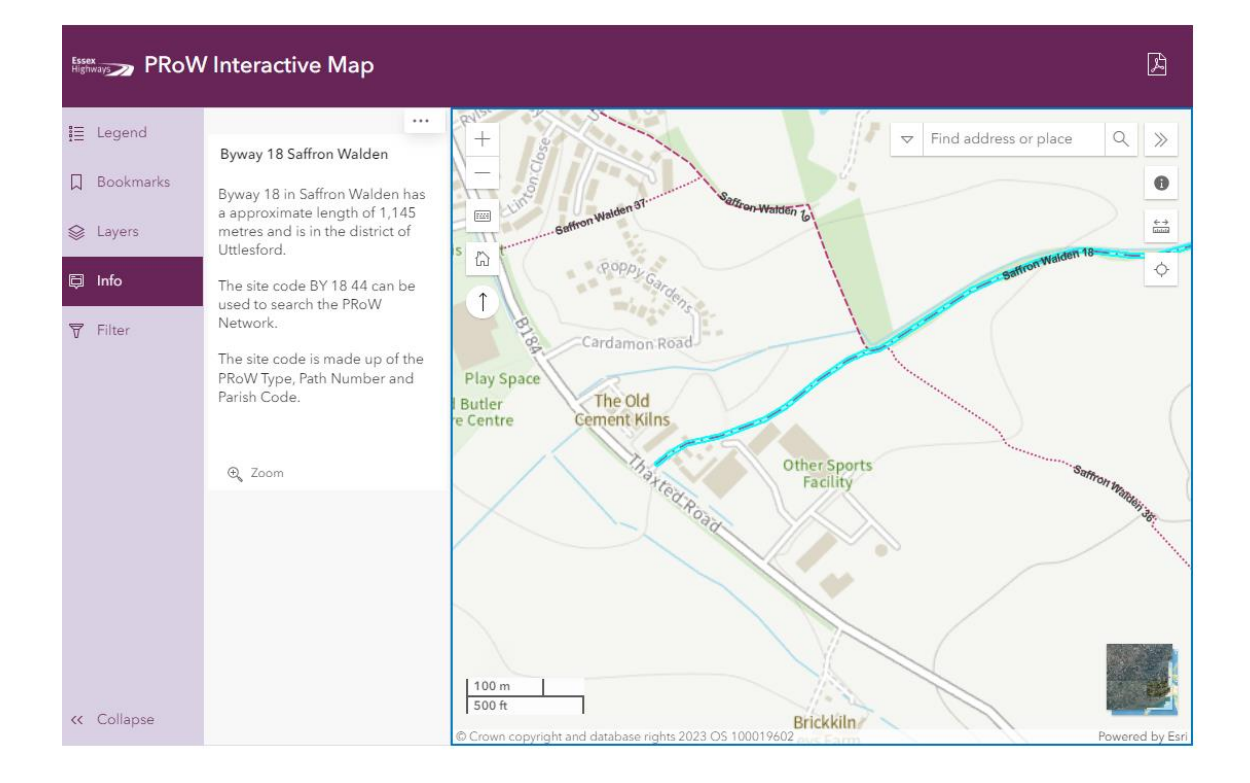

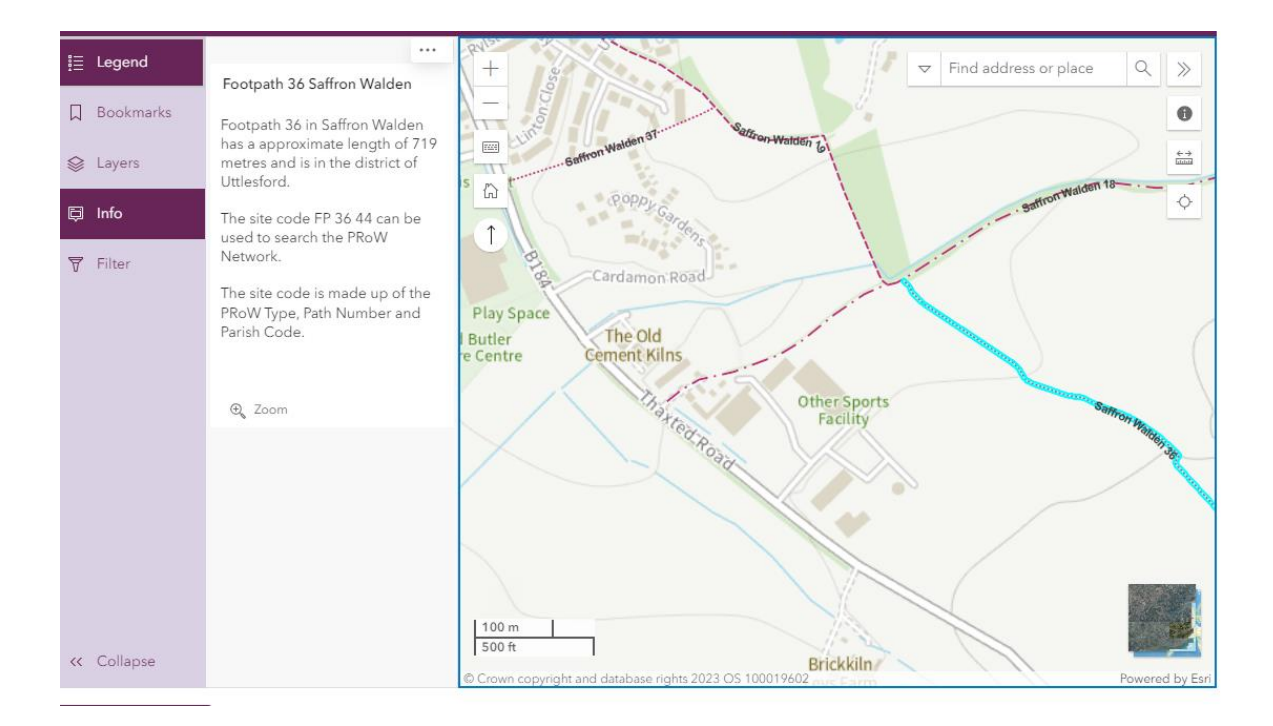